## **Exportieren von Kontakten Outlook 2010**

Sie können Ihre Kontakte in eine Datei exportieren, die dann in andere Anwendungen, z. B. Web-E-Mail-Clients, Excel-Tabellen oder Datenbankanwendungen, importiert werden kann.

Am häufigsten wird als Dateiformat für den Export eine CSV-Datei verwendet. Zum Exportieren von Kontakten in eine weitere Kopie von Outlook wird die im Folgenden in Schritt 6 beschriebene Outlook-Datendatei (PST) empfohlen.

- 1. Klicken Sie auf die Registerkarte **Datei**.
- 2. Klicken Sie auf **Optionen**.
- 3. Klicken Sie auf **Erweitert**.

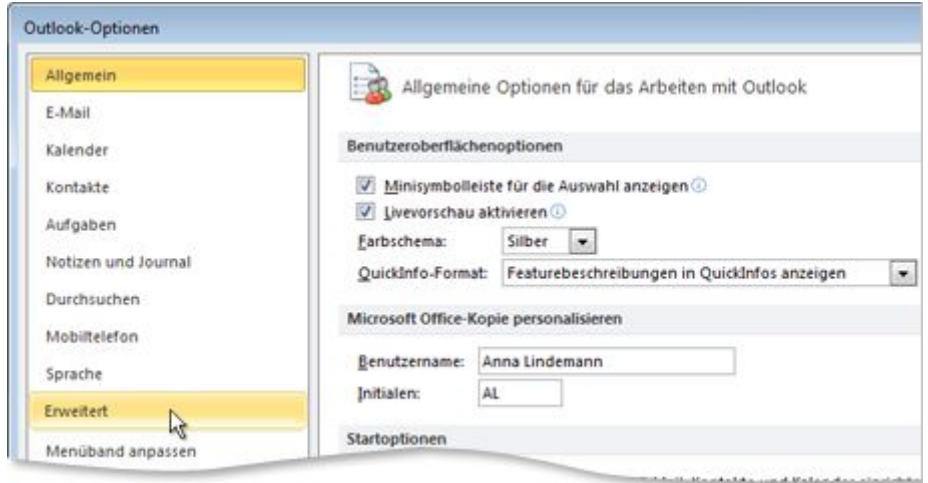

4. Klicken Sie unter **Exportieren** auf **Exportieren**.

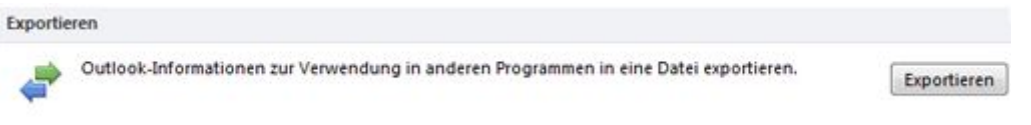

- 5. Klicken Sie in **Import/Export-Assistent** auf **In Datei exportieren**, und klicken Sie dann auf **Weiter**.
- 6. Klicken Sie unter **Zu erstellender Dateityp** auf den gewünschten Exporttyp, und klicken Sie dann auf **Weiter**.

Der gängigste Dateityp ist **Kommagetrennte Werte (Windows)**, auch als CSV-Datei bezeichnet.

7. Wählen Sie unter **Aus diesem Ordner exportieren** den zu exportierenden Kontaktordner aus, und klicken Sie dann auf **Weiter**.

**Hinweis** Sofern Sie nicht in eine Outlook-Datendatei (PST) exportieren, kann nur jeweils ein Ordner exportiert werden.

8. Klicken Sie unter **Exportierte Datei speichern unter** auf **Durchsuchen**, wählen Sie einen Zielordner aus, und geben Sie im Feld **Dateiname** einen Namen für die Datei ein.

9. Klicken Sie auf **OK**.

- 10. Klicken Sie im Dialogfeld **In eine Datei exportieren** auf **Weiter**.
- 11. Klicken Sie auf **Fertig stellen**.